## Використання електронної таблиці Excel у курсі "Чисельні методи"

У ході практичної діяльності доводиться виконувати операції над числовими даними, що здійснюються відповідно до математичних законів. Математична теорія змінюється порівняно повільно, однак технологія застосування математичних методів зазнала значних змін. Тому сьогодні спеціаліст, що добре знає математичні закони, але не вміє реалізовувати математичні методи на комп'ютері, не може вважатися спеціалістом сучасного рівня. Обчислювальні машини можна використовувати ефективно лише за умови бездоганного знання можливостей конкретного пакету прикладних програм.

Застосування комп'ютера для проведення розрахунків сприяє кращій математичній підготовці спеціаліста. Якщо раніше основна увага була зосереджена на математичних методах, які передбачали проведення розрахунків без застосування обчислювальної техніки, то тепер, з появою спеціалізованих математичних програм, необхідно навчитися проводити необхідні обчислення, застосовуючи спеціалізовані програмні продукти.

Розв'язок задачі на комп'ютері найчастіше забезпечується методом, що спирається на основне визначення і використовує загальний підхід. Без застосування обчислювальної техніки знижується значення окремих випадків, різних властивостей описуваних математичних об'єктів, орієнтованих на полегшення розв'язування. На даний момент у процесі реалізації комп'ютерних технологій, очевидно, раціональним варто вважати розв'язування з використанням загальних підходів, за загальними формулами.

Існує значна кількість спеціалізованих математичних пакетів, таких як MatLab, MathCad, Mathematica, Maple тощо. Усі вони охоплюють основні розділи математики і дозволяють робити переважну більшість необхідних математичних розрахунків, у деяких з них середовище адаптовано для введення даних у формі, яка є природною для математики. Однак самостійне засвоєння цих пакетів – досить складне завдання. Крім того, сьогодні особливо гостро стоїть питання про використання в навчальних закладах ліцензійного програмного забезпечення. У той же час курс інформатики в більшості вищих навчальних закладів орієнтовано на вивчення інтегрованого пакету прикладних програм Microsoft® Office XP, який містить електронну таблицю Excel [1]. Тому є доцільним вивчення можливостей електронної таблиці Excel для реалізації математичних методів. Звичайно, середовище Excel поступається спеціалізованим математичним пакетам, проте велика кількість математичних задач може бути розв'язана за його допомогою.

Середовище електронних таблиць орієнтовано в основному на розв'язування економічних задач [4], але набір операцій таких програм дозволяє розв'язувати також науково-технічні задачі:

- проводити однотипні розрахунки для великої кількості даних;
- автоматизувати розрахунки;
- аналізувати експериментальні дані;  $\bullet$
- будувати графічні залежності між даними;
- шукати оптимальні значення параметрів;
- проводити табулювання функцій.

У навчальному курсі "Чисельних методів" рекомендовано низку тем, що мають не лише теоретичну, а й практичну частини [2]. Серед цих тем важливе місце займають задачі пошуку розв'язку, що відповідають певним критеріям. Більшість з них можна розв'язати з використанням середовища електронних таблиць Excel. Освоєння роботи табличного редактора дає змогу розв'язувати різні задачі без вивчення того чи іншого середовища програмування. Створюючи певну електронну таблицю, користувач виконує одночасно функцію алгоритміста (здійснюючи постановку і формалізацію задачі), програміста (переносячи формалізовану задачу в програмне середовище) та кінцевого користувача (аналізуючи одержані результати), що забезпечує високу ефективність роботи.

Обчислення, що можна виконати за допомогою редактора електронних таблиць, не обмежене простими арифметичними операціями. Таке середовище дозволяє реалізовувати велику кількість власних (запрограмованих) стандартних функцій, більш як 320, використання яких скорочують та спрощують формули, даючи змогу швидко виконувати складні обчислення. Задати аргументи функції можна в числовому вигляді або як посилання на клітину. Деякі функції можуть приймати в якості параметра діапазон комірок. Хоча перелік функцій досить широкий, проте завжди настає момент, коли користувачеві не вистачає стандартних функцій. Електронні таблиці допускають використання допоміжних функцій, тобто в якості параметра однієї функції може бути зазначено значення іншої функції.

Завданням цієї статті є не методологічний і науково-методичний аналіз усієї сукупності етапів реалізації чисельних методів на ЕОМ, а розгляд можливих підходів до використання середовища електронної таблиці Excel при проведенні математичних розрахунків. Для ілюстрації розглянемо одну з тем курсу чисельних методів у відповідності з рекомендованим Міністерством освіти України підручником для студентів педагогічних навчальних закладів Лященко М.Я., Головань М.С. "Чисельні методи" [2].

Добір прикладів повинен здійснюватися таким чином, щоб максимально проілюструвати ефективність використання конкретного програмного засобу.

Розв'язок нелінійних рівнянь з однією змінною – одна з важливих задач прикладного аналізу. Необхідність такого розв'язку виникає в різноманітних сферах науки, зокрема в більшості розділів фізики. Перший етап чисельного розв'язування нелінійного рівняння з однією змінною полягає у відділенні коренів, тобто у визначенні проміжків, що містять лише один корінь. Відділення коренів у багатьох випадках можна зробити графічно. Візьмемо, приклад, нелінійне рівняння:

$$
x^2 - 1 = \sin x \tag{1}
$$

Беручи до уваги, що дійсні корені рівняння – це точки перетину графіка функції *F( x )* з віссю абсцис, достатньо побудувати цей графік і відмітити на осі відрізки, що містять лише один корінь. Для цього використаємо середовище електронних таблиць Excel. Протабулюємо функції, що стоять у лівій та правій частинах рівняння на інтервалі [*-1.2*;*1.7*]. В комірку *А1* введемо початкове значення для змінної, в комірку *А2* наступне значення і використаємо автозаповнення комірок для ряду *1*. У комірку *В1* введемо формулу *A*1*\* A*1 1 та знову, використовуючи автозаповнення, надамо відповідних значень для комірок ряду *2.* Аналогічним чином надамо значення для комірок ряду *3*, але для функції *sinx* , яка, наприклад, в комірці *С1* буде мати вигляд *SIN( A*1*)* . За допомогою засобу *Мастер диаграмм* побудуємо графік функції (*Нестандартные / Гладкие графики*) (Рис. 1). З графіка функції видно, що один з коренів лежить на проміжку *[* 0*,*7*;* 0*,*6*]* , а інший – *[*1*,*4*;*1*,*5*]* . У даному випадку коренів тільки два.

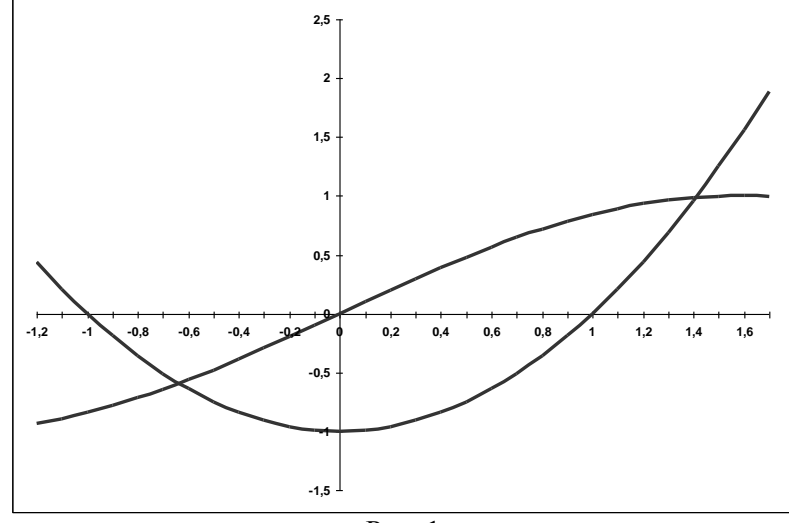

Рис. 1

Другий етап – уточнення коренів на вибраному інтервалі (визначення значення кореня з заданою точністю) за одним із відомих методів: методом поділу відрізка навпіл, методом простої ітерації, методом хорд, методом дотичних (Ньютона), комбінованим методом хорд і дотичних. Зазначимо, що більшість методів є ітераційними – методи послідовних наближень. Розглянемо задачу знаходження кореня рівняння (1) за методом Ньютона з використанням циклічних посилань. Цей метод забезпечує збіжний процес наближень лише за умов неперервності та знакосталості першої та другої похідної; неврахування цих умов дає розбіжний процес, або призводить до знаходження іншого кореня, що не належить певному інтервалу. Також слід звернути увагу, що для функцій, у яких перша похідна в околі кореня наближається до нуля, використання методу Ньютона не є доцільним.

Знайти корінь, будь-який корінь цього рівняння, можна, застосовуючи стандартні формули Excel, що містять посилання на інші комірки (Рис. 2). Використаємо метод Ньютона для уточнення коренів. У комірку *А2* вводиться початкове наближення. В клітину *В2* введемо рекурентну формулу, що задає обчислення за методом Ньютона:  $x = x - F \cdot F'$  *F*  $\downarrow$  *F*  $\cdot$   $\downarrow$  *F* i *F'* задають відповідні вирази для обчислення значень функції та її похідної. В клітину *С2* введемо формулу, за якою обчислюється модуль різниці попереднього та наступного наближення (стовпчик контролю значень). І тоді залишається використати автозаповнення клітин колонок *А*, *В* та *С* доти, доки в одній з клітин колонки *С* не з'явиться значення нуля.

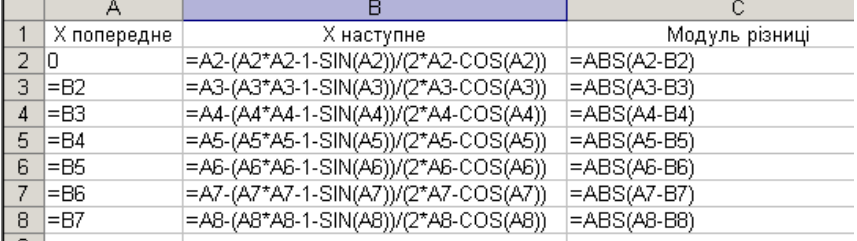

Рис. 2

Потрібно зазначити, що такий спосіб знаходження коренів використовували більшість студентів, доки не ознайомилися з іншими параметрами проведення обчислень за допомогою Excel.

Але знайти корінь цього (як і будь-якого іншого) рівняння можна, використовуючи всього одну клітину Excel. Якщо в клітину Excel введена формула, що містить посилання на цю ж саму клітину (може бути і не пряме посилання, а посилання через ланцюжок інших посилань), то говорять, що має місце циклічне посилання (цикл). На практиці циклічні посилання використовують тоді, коли йдеться про реалізацію ітераційного процесу, тобто при обчисленнях за рекурентними співвідношеннями. У

звичайному режимі Excel виявляє цикл і видає повідомлення про ситуацію, що виникла, та вимагає її усунення. Excel не може провести обчислення, оскільки циклічні посилання породжують нескінченну кількість обчислень. Є два способи уникнення цієї ситуації: ліквідувати циклічні посилання або допустити обчислення за формулами з циклічними посиланнями (в останньому випадку число повторень циклу повинно бути скінченним).

Для активізації режиму циклічних обчислень у меню *Сервис/Параметры/*вкладка *Вычисления* поставимо прапорець проти пункту *Итерации*, при необхідності змінюємо число повторень циклу в полі *Придельное число итераций* і точність обчислень у полі *Относительная погрешность* (за замовчуванням ці значення рівні 100 і 0,0001 відповідно) (Рис. 3). Крім цих установок, вибираємо варіант ведення обчислень: *автоматически* або *вручную*. При автоматичному обчисленні Excel записує в поточну комірку відразу кінцевий результат, при обчисленнях, які виконані "вручну", ітераційний процес почнеться після натиснення клавіші F9.

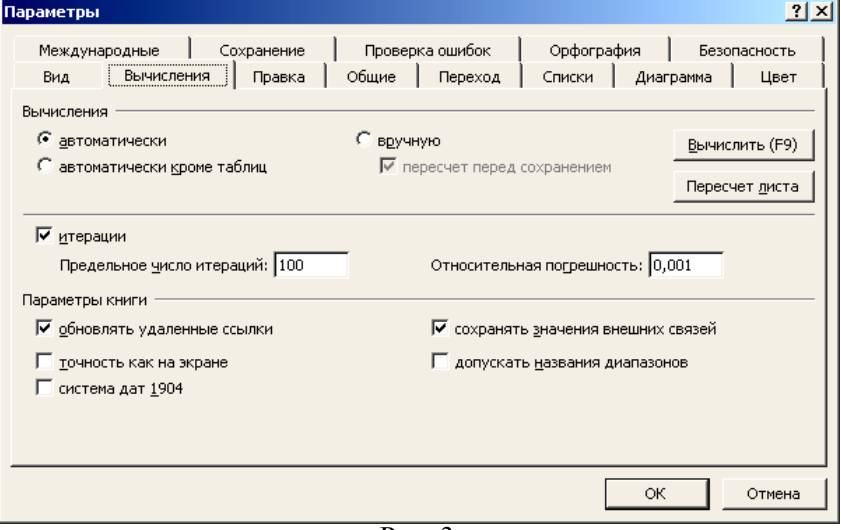

Рис. 3

Використаємо знову метод Ньютона для уточнення коренів. При включеному режимі циклічних обчислень у довільну комірку введемо рекурентну формулу, що задає обчислення за методом Ньютона. Для даного рівняння після введення формули в комірці з'явиться значення *- 0.636732651*, що відповідає одному з коренів рівняння (1) (Рис. 4). У нашому випадку початкове наближення не задавалося, тому ітераційний обчислювальний процес починався зі значення, яке знаходилося в клітині  $AI$  і за замовчуванням дорівнювало нулеві.<br> $\mathcal{L} = \Delta 1 - (A1 * A1 * 1 - (SIN(A1)))/7 * A1 - (S(S(A1)))$ 

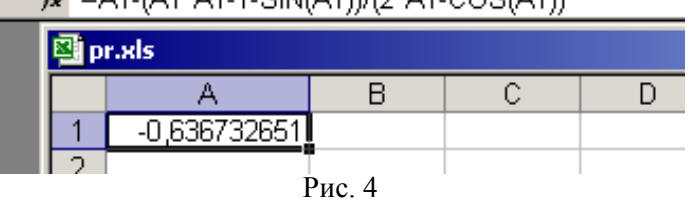

Для отримання інших коренів застосуємо інші методи. Звичайно, це можна зробити зміною початкового наближення. Вирішувати проблему введення початкових установок у кожному випадку можна по-різному. Ми застосуємо один прийом, пов'язаний з використанням логічної функції *ЕСЛИ*. В клітину *А2* запишемо початкове значення змінної – 2, а в клітину *В2* запишемо формулу, що відображено в *Строке формул* (Рис. 5). У клітину *С2* введемо формулу, що задає функцію з прикладу.

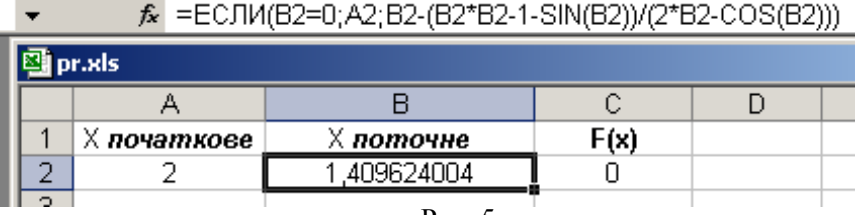

Рис. 5

Таким чином, на першому кроці ітераційного процесу значення в клітину *В2* за замовчуванням дорівнює нулеві і функція зчитає значення для змінної з клітини *А2*. На наступних кроках ітераційний процес буде таким самим, як і при уточненні першого кореня. Клітина *С2* використовується для візуального контролю значень функції. Щоб обнулити значення клітини *В2*, необхідно знову записати туди формулу. Для цього достатньо вибрати клітину, яка містить формулу, для редагування (двічі клікнути мишкою). Після цього можна запускати обчислення з новим наближенням. Зазначимо, що лише перший спосіб уточнення коренів дає змогу спостерігати за проміжними наближеннями, в інших випадках ми відразу отримаємо кінцевий результат.

Підсумовуючи, потрібно підкреслити, що можливості застосування середовища електронних таблиць у процесі вивчення курсу "Чисельні методи" на фізико-математичному факультеті вищого навчального закладу залишаються далеко не вичерпані і вимагають розробки цілеспрямованої,

науково-обґрунтованої методики навчання студентів використанню інтегрованого пакету Microsoft® Office XP у майбутній професійній діяльності. Розглянутий вище приклад є лише першою спробою в цьому напрямі.

## **ЛІТЕРАТУРА:**

1. Меморандум про взаєморозуміння між Міністерством освіти і науки України та Корпорацією Microsoft, 28.10.2003 р.

2. Лященко М.Я., Головань М.С. Чисельні методи: Підручник. – К.: Либідь, 1996. – 288 с.

3. Лук'янова В.В. Комп'ютерний аналіз даних: Посібник. – К.: Видавничий центр "Академія",  $2003. - 344$  c.

4. Экономическая информатика/ Под ред. П.В. Конюховского и Д.Н. Колесова. – СПб: Питер, 2001.